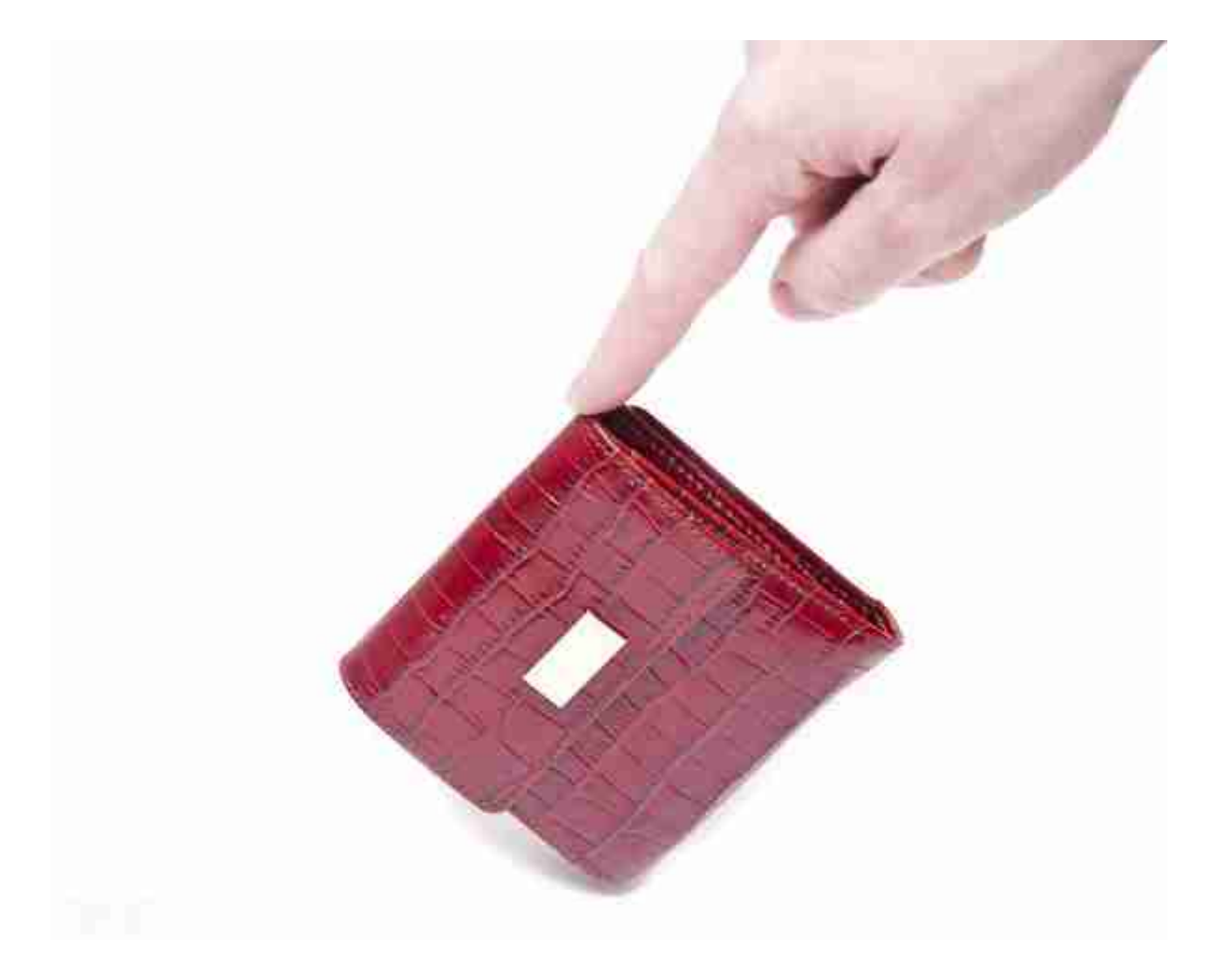

导入预售钱包

使用Mist以太坊钱包

用GUI Mist以太坊钱包导入预售钱包非常简便。实际上,在应用安装期间你会被问 到是否要导入预售钱包。

警告:Mist钱包是试用软件。使用风险自担。

安装Mist以太坊钱包的说明在 创建账号:使用以太坊钱包 章节给出。

只需要把.json预售钱包文件夹拖放到指定区域,输入密码,导入预售钱包。

如果你选择不在应用安装期间导入预售钱包,以后你可以随时导入,只需选择应用 菜单栏下方的账号菜单,然后选择导入预售账号。

注意: Mist钱包仍在开发中, 以上列出的具体步骤可能会随着更新有所变更。

## 使用geth

如果你单独安装get,导入预售钱包可以通过在终端执行以下操作完成: geth wallet import /path/to/my/presale-wallet.json会提示你输入密码。

## 更新账号

你可以把钥匙文件更新到最新的钥匙文件格式并且/或者升级钥匙文件密码。

使用geth

你可以在命令行用更新子命令更新现在的账号,可以使用账号地址或者索引作为参 数。记住账号索引反映了创建顺序(按字母顺序排列的钥匙文件名包含了创建时间 )。 geth account update b0047c606f3af7392e073ed13253f8f4710b08b6

或者 geth account update 2

例如: ``` \$ geth account update a94f5374fce5edbc8e2a8697c15331677e6ebf0b

Unlocking account a94f5374fce5edbc8e2a8697c15331677e6ebf0b | Attempt 1/3 Passphrase: 0xa94f5374fce5edbc8e2a8697c15331677e6ebf0b account 'a94f5374fce5edbc8e2a8697c15331677e6ebf0b' unlocked. Please give a new password. Do not forget this password. Passphrase: Repeat Passphrase: 0xa94f5374fce5edbc8e2a8697c15331677e6ebf0b ```

账户以加密的形式储存在最新版本,它会提示你需要一个密码来解锁账户,另一个 密码来保存更新的文件。同一个指令还可以用在将弃用格式的账户变成最新版本或 者改变账户密码。

对于非交互式使用,密码可以用 —password标志详细说明: ``` geth --password account update a94f5374fce5edbc8e2a8697c15331677e6ebf0bs

 $\ddot{\phantom{0}}$ 

由于只能给出一个密码,所以只能执行格式更新,修改密码只在交互式的情况下才 有可能。

## 注意:账号更新有个副作用就是会引起账号顺序变化。更新成功后,同一钥匙所有 之前的格式/版本都会被移除!

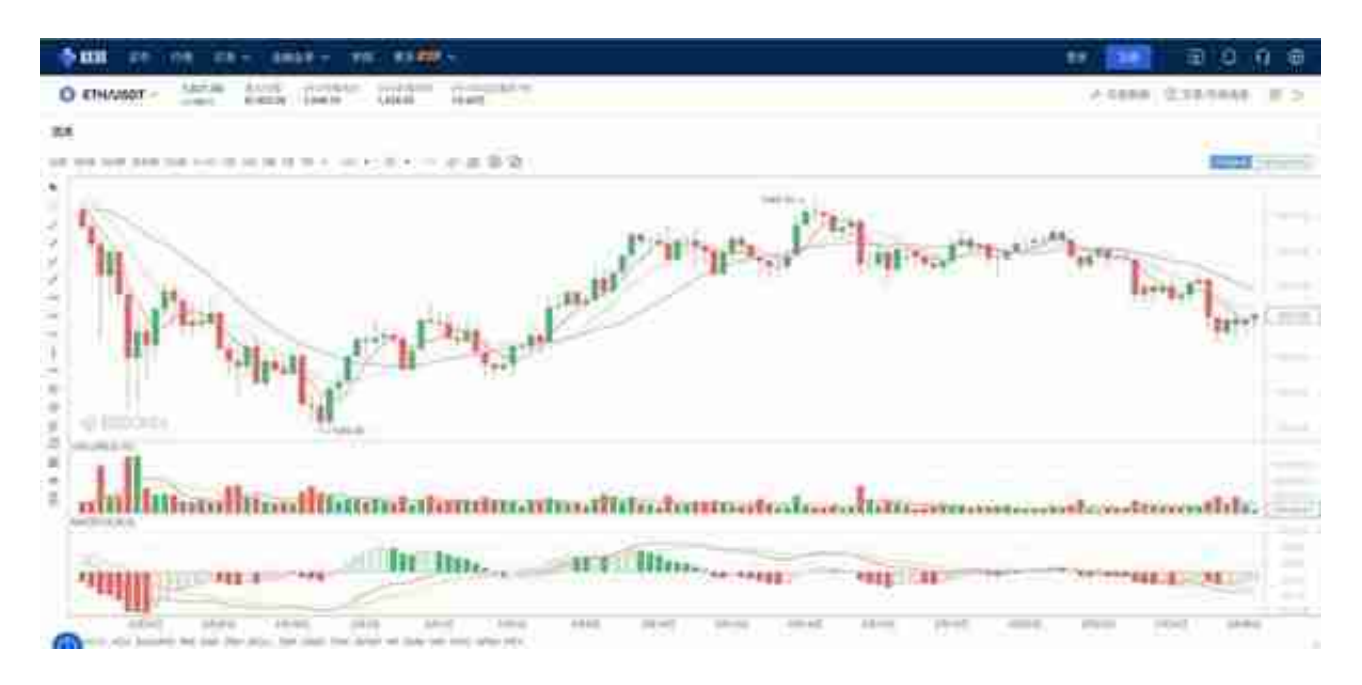

## okex以太坊今日行情

#欧易OKEx##数字货币##以太坊[超话]#